# **Short Attention Span Docbook Toolchain – Setup Guide**

New Auburn Personal Computer Services LLC

Eau Claire 611 Davis Avenue 54703 USA

<info@napcs.com>
Copyright © 2011 Brian P. Hogan

### **Table of Contents**

| 1. | Overview                       | 1 |
|----|--------------------------------|---|
| 2. | Installation                   | 1 |
|    | Creating Books and Articles    |   |
|    | Generating Output from Docbook |   |
|    | Additional Customizations      |   |

# 1. Overview

This short guide will walk you through everything you need to use this toolchain to author your own books, articles, and other documents using the open-source Docbook markup language.

# **Package Contents**

This package contains all of the tools you need to start working with Docbook, including

- · The Docbook stylesheets
- · An XML validation tool
- The Saxon XSLT processor (version 6.5.3)
- The Apache FOP FO processor for making PDFs
- Scripts that generate new book and article projects, complete with the option to create samples so you have a good starting point.

# 2. Installation

In order to build books with this toolchain, you need to get it installed on your platform.

# Windows setup

Windows users should use the installer <sup>1</sup>which sets up the necessary files and also sets up the path.

#### Manual installation on Windows

The easiest way to use this package is to use the application installer, but if you need to do a manual install, you can download the docbook zip file from http://www.napcsweb.com/files/docbook/docbook.zip and extract it to c:\docbook. Next, you'll want to add this folder to your PATH. To do that, press Windows+Pause to bring up the *System Properties* window. Select the Advanced tab and then select the Environmen Variables button. In the User variables section, locate the Path variable and edit its contents. Append ic:\docbook to the end of the value. If there currently is no Path variable, create a new one called *PATH* and use c:\docbook for the value. Press OK to commit these changes. Press OK on the *System Properties* window to finish up.

Open a new command prompt and type SET. The PATH variable now reflects the changes you made.

### **Installing a Java Runtime Environment**

Download the Java Runtime Environment from Sun <sup>2</sup> and get it installed on your system if you don't already have it. Once installed, open a new command prompt and type

```
java -version
```

You'll see something similar to this:

```
Java(TM) 2 Runtime Environment, Standard Edition (build 1.5.0_13-b05-237)

Java HotSpot(TM) Client VM (build 1.5.0_13-119, mixed mode, sharing)
```

# **Installing Ruby**

Download and install the Ruby Installer for Windows<sup>3</sup> and install it, accepting the defaults. To verify the installation, open a new command prompt and type

```
ruby -v
```

You'll see something like this:

```
ruby 1.8.6 (2007-03-13 patchlevel 0) [i386-mswin32]
```

At this point, everything is installed and you're ready to begin. Test it out by creating a new project:

```
generate book my_test_project with_sample
```

<sup>&</sup>lt;sup>1</sup>Docbook setup for Windows: http://www.napcsweb.com/files/docbook/docbook-setup.exe

<sup>&</sup>lt;sup>2</sup>Java Runtime: http://java.sun.com/javase/downloads/index.jsp

 $<sup>{}^3\</sup>mathrm{Ruby}$ : http://www.rubyinstaller.org

```
Creating docbook project...
- my_test_project
- my_test_project/images
- my_test_project/images/src
- my_test_project/cover
- my_test_project/xsl
- my_test_project/w3centities-f.ent
- my_test_project/xsl/pdf.xsl
- my_test_project/xsl/html.xsl
- my_test_project/xsl/epub.xsl
- my_test_project/xsl/epub.css
- my_test_project/xsl/html.css
- my_test_project/xsl/rtf.xsl
- my_test_project/Rakefile
- my_test_project/images
- my_test_project/book.xml
- my_test_project/chapter01.xml
```

Now you have a simple sample project with a book file and a chapter. Convert this to a PDF to make sure everything works.

```
cd my_test_project
rake book.pdf
```

You'll get a brand-new PDF of the sample book.

# Mac OS X Setup

Setup on Mac OS X 10.5 or above is quite easy. You have Java and Ruby already installed on the machine in most cases. All you need to do is download the files from http://www.napcs.com/products/docbook/ and extract to docbook in your home folder. Once extracted, you should have a list of files that resembles this in your ~/docbook folder:

```
drwxr-xr-x 18 brianhogan brianhogan brianhogan drwxr-xr-x 18 brianhogan brianhogan brian
```

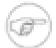

#### **Permission Denied**

You may need to set the executable bit for the generatefile so you can use it.

```
chmod +x ~/docbook/generate
```

To create a new project, type

```
~/docbook/generate book my_test_project with_sample
```

This generates the project skeleton:

```
Creating docbook project...
- my_test_project
- my_test_project/images
- my_test_project/images/src
- my_test_project/cover
- my_test_project/xsl
- my_test_project/w3centities-f.ent
- my_test_project/xsl/pdf.xsl
- my_test_project/xsl/html.xsl
- my_test_project/xsl/epub.xsl
- my_test_project/xsl/epub.css
- my_test_project/xsl/html.css
- my_test_project/xsl/rtf.xsl
- my_test_project/Rakefile
- my_test_project/images
- my_test_project/book.xml
- my_test_project/chapter01.xml
```

Now try generating a PDF.

```
cd my_test_project
rake book.pdf
```

You'll get a brand-new PDF of the sample book.

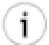

### Tip

Add the docbook folder to your path to make the generate command available without having to specify the full path. Modify your .bash\_profile to change the path.

# 3. Creating Books and Articles

You've already seen how to generate a sample book, but the generator can create empty books and can also create articles, which are designed to be shorter and more like individual documents.

# **Creating books**

generate book my\_book sample generates a new book with some sample content so you can see how you might construct your book. It also generates a sample external chapter file as an example of how you would split your book into multiple files.

generate book my\_book generates a book.xml file, a chapter01.xml file, and a PDF XSLT customization layer file, as well as the directory structure. This sets you up to start your book from scratch.

# Chapters

You can generate chapters as well so you don't have to remember what exactly goes into the chapter template.

generate chapter chapter 02 generates a chapter 02.xml file in your current directory.

generate chapter chapter2/some\_stuff generates a some\_stuff.xml file in a chapter2 folder within your current directory.

### **Articles**

An article is just like a book, except it doesn't have chapters. It's ideal for simple projects where you don't need the complex structure of a book. The document you're reading is marked up as a Docbook article.

generate article foo creates a new article called article.xml in the foo subfolder of your current folder.

```
- foo/images
- foo/xsl
- foo/xsl/pdf.xml
- foo/Rakefile
- foo/w3centities-f.ent
- foo/article.xml
```

# **Exploring the Project structure**

The sample project contains the following files:

```
Creating docbook project...
- my_test_project
- my_test_project/images
- my_test_project/images/src
- my_test_project/cover
- my_test_project/xsl
- my_test_project/w3centities-f.ent
- my_test_project/xsl/pdf.xsl
- my_test_project/xsl/html.xsl
- my_test_project/xsl/epub.xsl
- my_test_project/xsl/epub.css
- my_test_project/xsl/html.css
- my_test_project/xsl/rtf.xsl
- my_test_project/Rakefile
- my_test_project/images
- my_test_project/book.xml
- my_test_project/chapter01.xml
```

xs1/ contains XSLT Customization Layers for the various types of outputs. By default, the Rake task only uses a customization layer for the PDF output. A customization layer is simply a way for you to define your own style properties for your output. The customization layer imports the original Docbook XSLT file, and then you redefine your own transformations.

images / will contain any images you plan to reference in your document. It's a good idea to organize this by chapter.

cover / holds the cover for your book. Put a file called cover . pdf file there and you can use a special task to prepend the cover file to your book.

book.xml is a sample starter template that shows you how to compose a simple book. You can build this into a PDF right away, and you can modify it and use it as the basis for your book, or just leave it around as an example.

chapter01.xml is an example chapter for a book. It's included within book.xml so you can see how you might break apart a book into multiple files.

Rakefile is the script used to transform your document into an actual publication. See Section 4, "Generating Output from Docbook" on page 6 to see how that works.

xs1/\*.xml is the aforementioned customization layers for the various output formats.

Open up the book.xml file and modify its contents to write your book. Then render a new output, as discussed in Section 4, "Generating Output from Docbook" on page 6.

# 4. Generating Output from Docbook

Docbook is designed to keep the content separate from the presentation. Using XSLT, we can transform any Docbook document into a PDF file, an ePub file for ebook readers, or even HTML files for use on a web site. This package provides easy access to the most popular transformation methods

### PDF and RTF documents

Generating a PDF or an RTF document is a two-step process. The XML document needs to be processed and transformed into an XML-FO document which is ready for print. Then it needs to be converted into either RTF or PDF by another process. This package uses Apache FOP to handle this step.

# Using Rake to build a book

When you generate a new project with generate book mybook you get a Rakefile script written in the Ruby programming language. This file includes recipes that we can use to build books.

### Path to the Build Chain

When you generate a project, the generator will put the absolute path to the Docbook build chain in your Rakefile. However, you can override this by setting an environment variable. On Linux or Mac OS, this would be:

```
export SHORT_ATTENTION_SPAN_DOCBOOK_PATH=/usr/local/docbook
```

On Windows, you'd do

```
SET SHORT_ATTENTION_SPAN_DOCBOOK_PATH=c:/docbook
```

Or you would add the Environment variable permanently through the Control Panel, or alternatively, use the Windows installer for the Short Attention Span Docbook.

## **Building**

By default, this script can generate HTML, PDF, and RTF outputs. Windows users can also use it to generate Windows Help (CHM) documents if they have the hhc.exe file from the HTML Help Workshop installed on their system.

The build script is easy to use. You simply specify the name of the output file you want to generate. To make things simple, the script uses a file naming convention that matches your original docbook xml file.

For example, if you have a file called book . xml, you'd be able to do the following transformations:

```
rake book.html to generate an HTML file of your book.

rake book.rtf to generate an RTF file of your book.

rake book.pdf to generate a PDF file of your book.
```

## **Validation**

By default, the script validates your file against the RelaxNG schema definition file. Sometimes you may want to work offline or you just know you're that awesome and don't need to validate. The script takes a VALIDATE=false option that skips the validation step.

```
rake pdf VALIDATE=false
```

If you have problems with your document, you may get unexpected results, so use this with caution.

# 5. Additional Customizations

There are some additional customizations you can take advantage of in this build chain as your needs change.

### **Drafts**

As you're writing, you may want to inform your readers and reviewers that you are in Draft mode.

```
rake pdf DRAFT=true
```

This turns on a background overlay and enables display of any remark tags in your document.

### Covers

Covers are supported for PDFs and ePubs. Unfortunately, the process is slightly different for each.

### PDF covers

Create a book cover in your favorite graphics program, export it as a PDF called cover.pdf. Place this file in your project's covers/ folder and it will be used when you build the book as a PDF.

### ePub Covers

To add a cover to an ePub book, you'll need to add a JPG version of your book cover to covers/cover.jpg, and then you'll add this markup to your book's front matter:

The processor will pick up the cover file and build it into the book.

# **Preprocessing**

If you need to perform some work before building your book, you can define a :preprocess task in your project's Rakefile.

To make things easier, several environment variables are available to you in your task.

### Table 1. Preprocessor variables

| Variable               | Description                                    |
|------------------------|------------------------------------------------|
| ENV["SOURCE_FILENAME"] | The name of the source XML document (book.xml) |

| Variable               | Description                                                                                                    |
|------------------------|----------------------------------------------------------------------------------------------------|
| ENV["TEMP_FILENAME"]   | The temporary XML file created by the build chain. It's copied from the source file so you can preprocess it and not alter your original file. |
| ENV["OUTPUT_FILENAME"] | The name of the output file. (book.pdf)                                                                                                    |
| ENV["FORMAT"]          | The format. "pdf", "html", "rtf", "epub"                                                                                                    |

So, you can preprocess your document easily.

```
task :preprocess do
  `xmllint #{ENV["TEMP_FILENAME"]}`
end
```

# **Postprocessing**

Postprocessing works exactly the same way. You have access to the same environment variables as the preprocessor task. You could use this to automatically publish the book to a web site, for example.

```
task :postprocess do
  Net::SCP.start("remote.host", "username", :password => "passwd") do |scp|
  # synchronous (blocking) upload; call blocks until upload completes
  scp.upload! "book.pdf", "files/my_awesome_book/awesome.pdf"
  scp.upload! "book.epub", "files/my_awesome_book/awesome.epub"
  end
end
```

When you run rake book.pdf, you'll automatically get the cover attached to the book.

# Forcing a Build

If you change a chapter file but not the book.xml file, the Rake task may not work as it hasn't detected a change in the file. This is just how Rake works, but you can force things to work by either deleting your existing PDF file or "touching" the book.xmlfile. If you're making a book called book.pdf you can use the command rake build which will always build, no matter what.